## LetsView

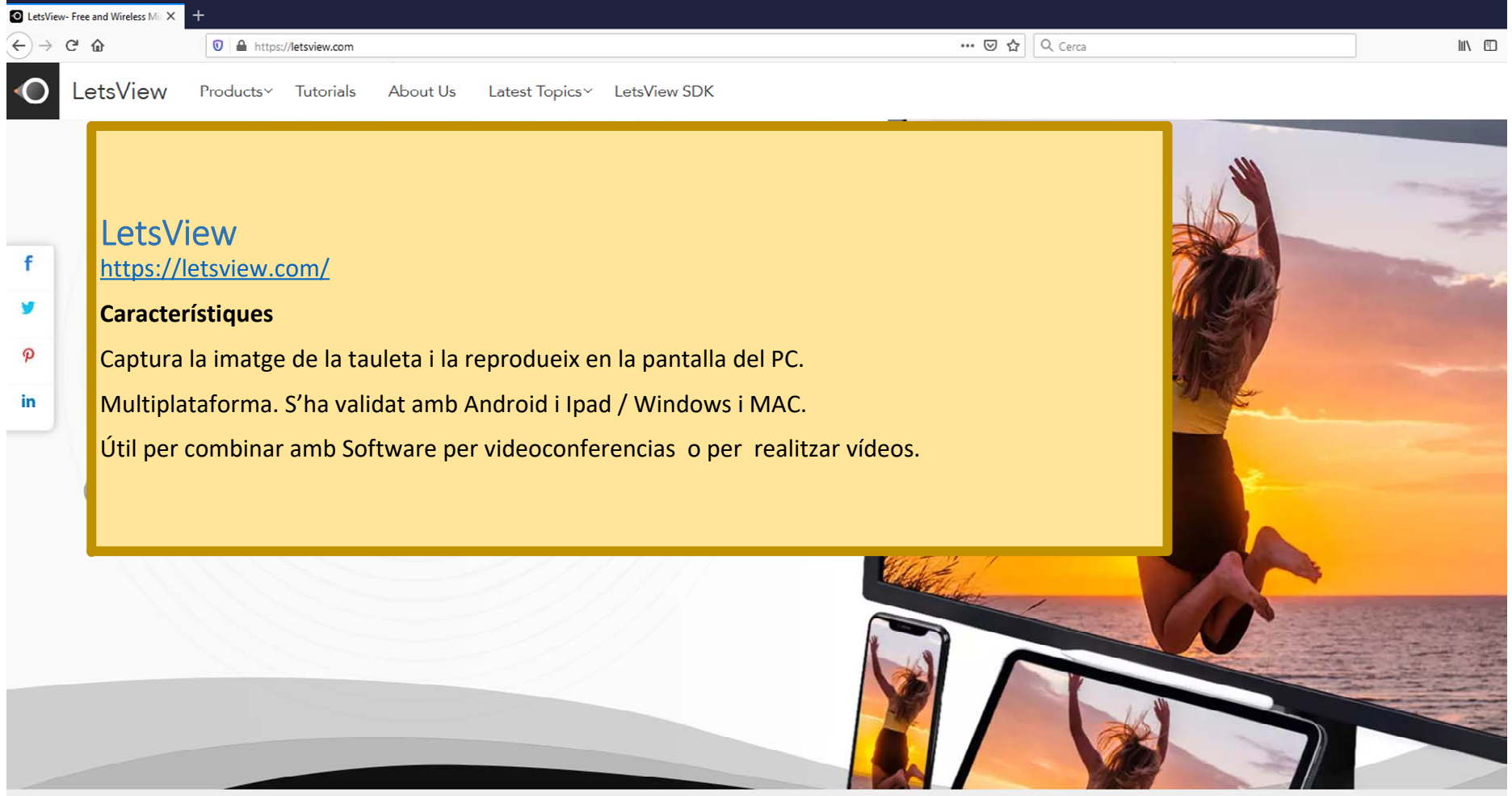

We use cookies to improve your experience of using this website. By continuing you agree that you are happy for us to use these cookies. more

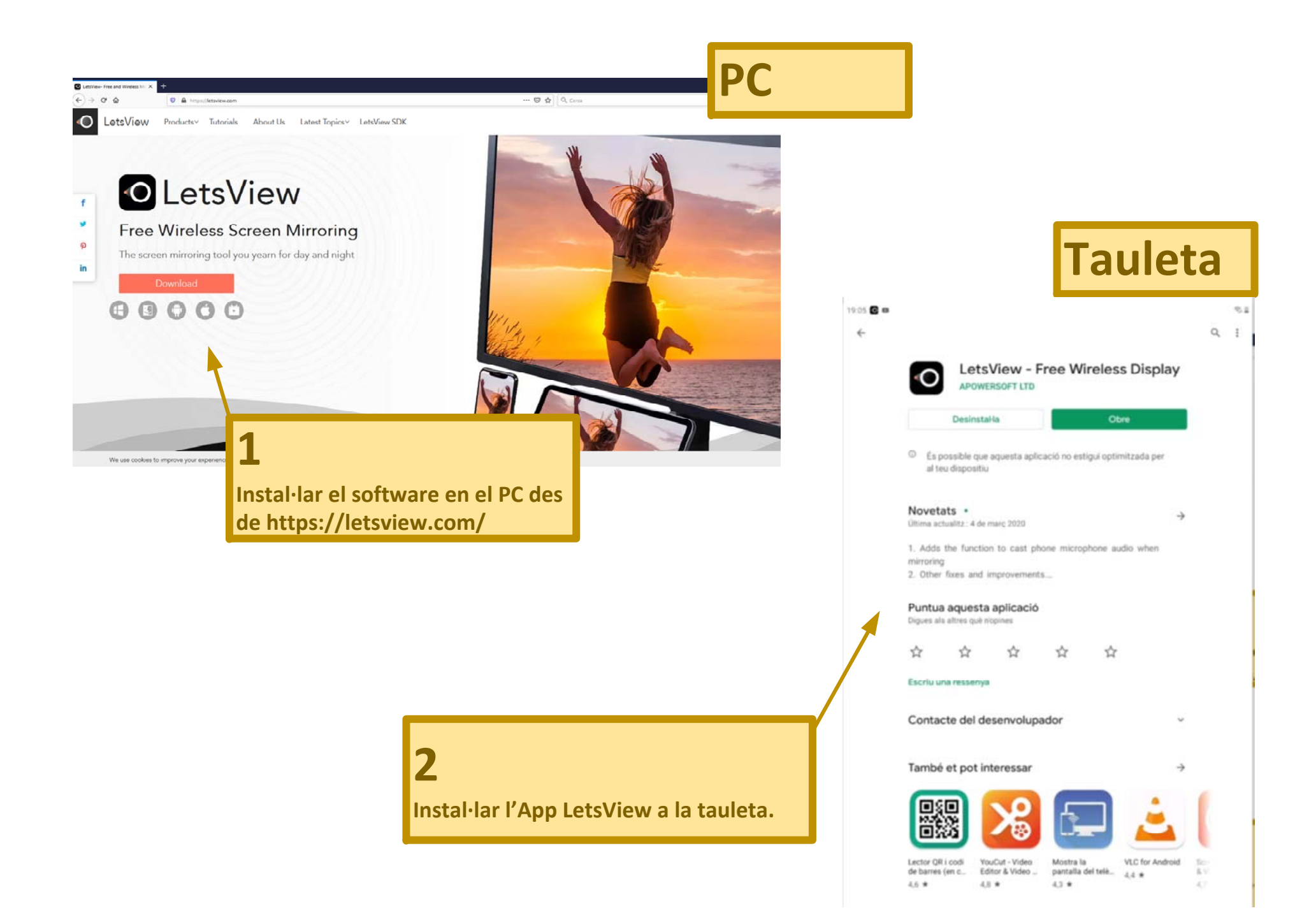

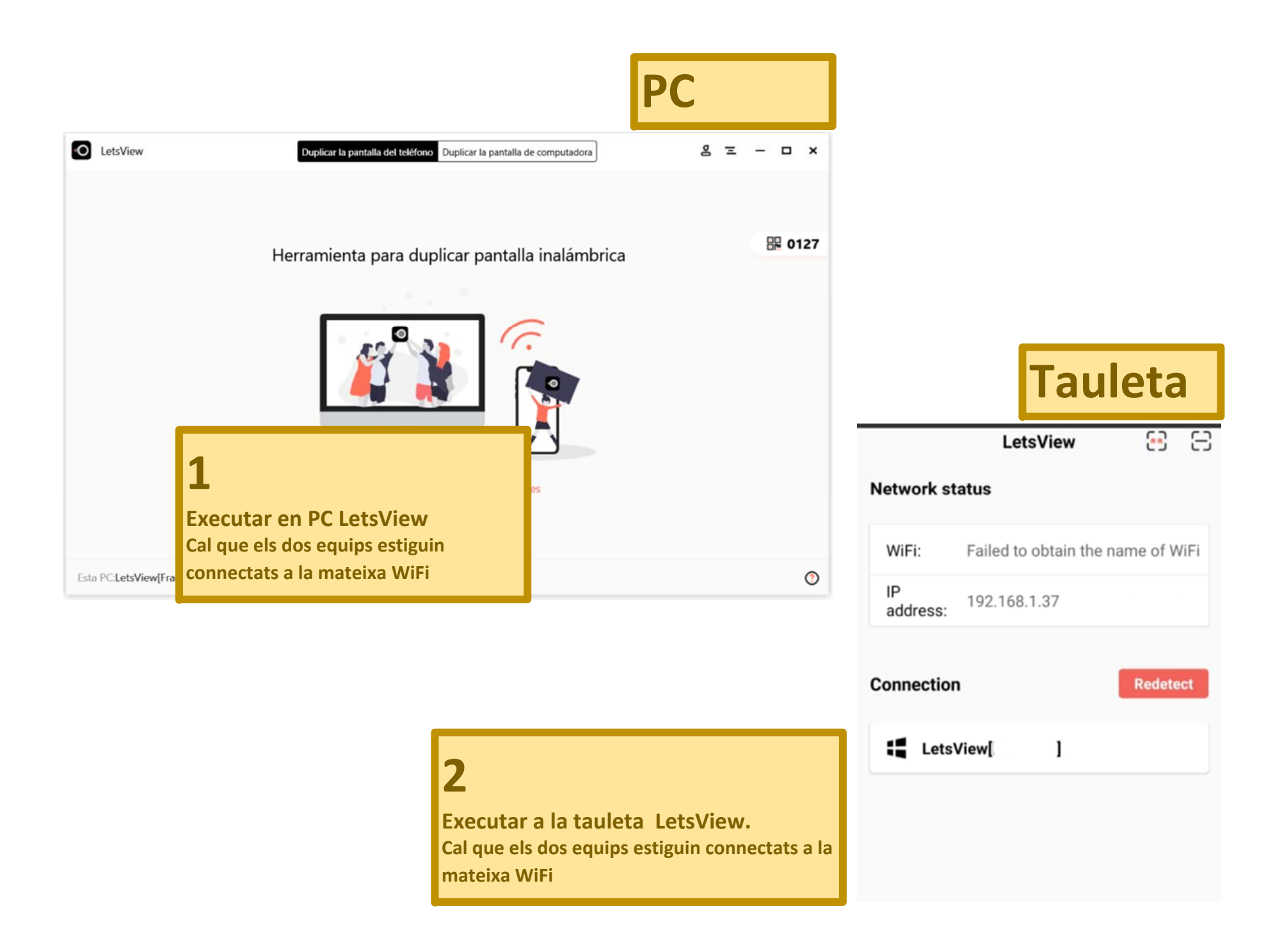

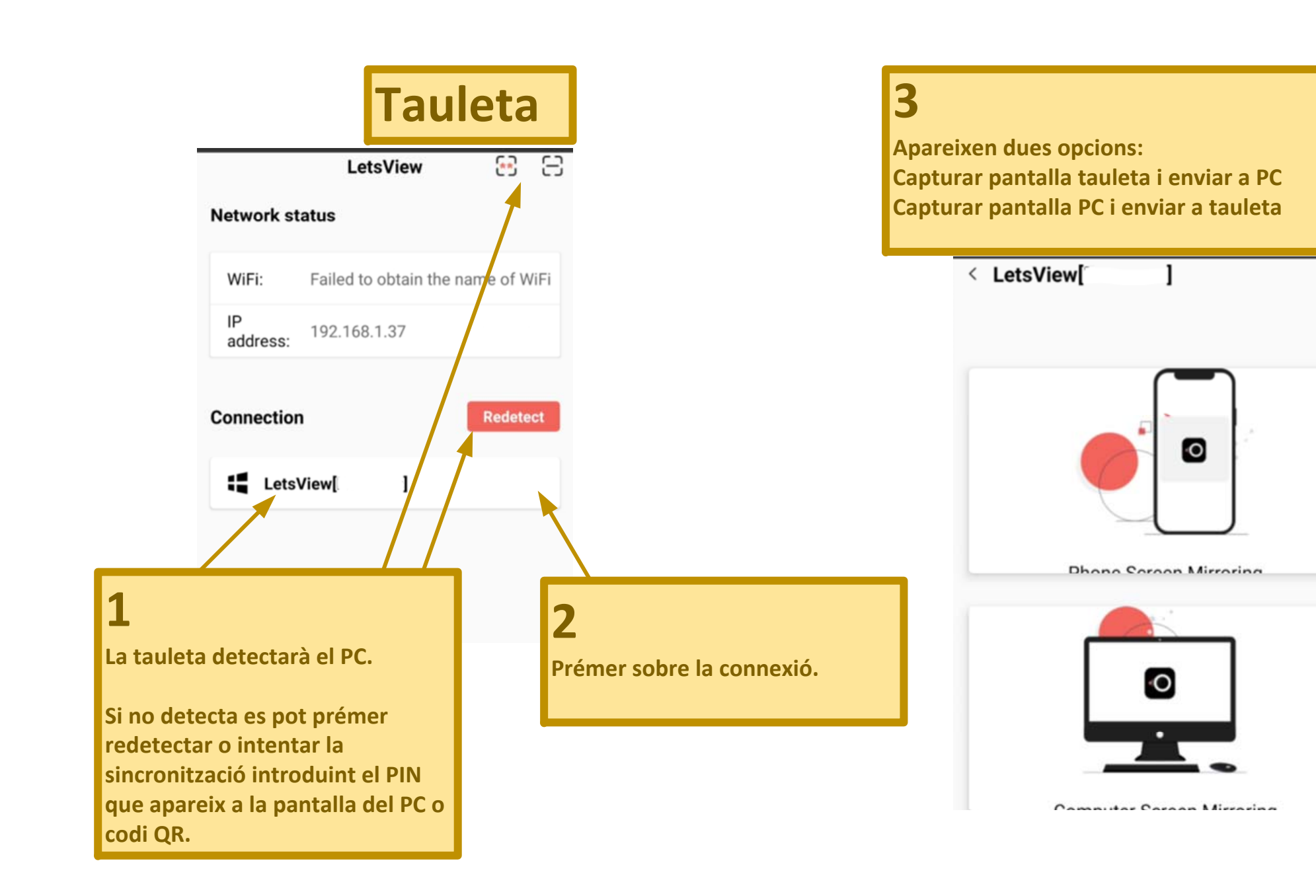

# **Tauleta**

8日 **LetsView** 

#### **Network status**

1913 日間中

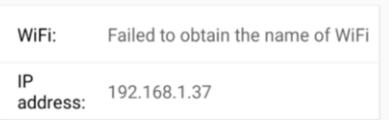

#### **Connection**

Successfully connected to LetsView

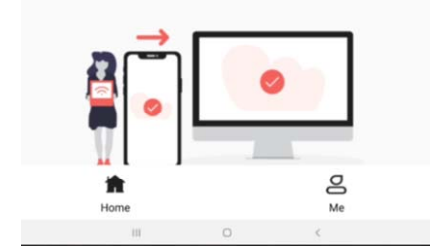

**Seleccionant** *Phone Screeen Mirroring* **la pantalla de la tauleta apareix en una finestra del PC**

**PC**

### **O** LetsView  $0'$   $0 = -x$ 1912日目 =  $B - B$ **LetsView Network status** Failed to obtain the name of WiFi WiFi:  $IP$ 192.168.1.37 address: Connection Successfully connected to LetsView  $\mathbf{g}$ Home Me  $\Omega$

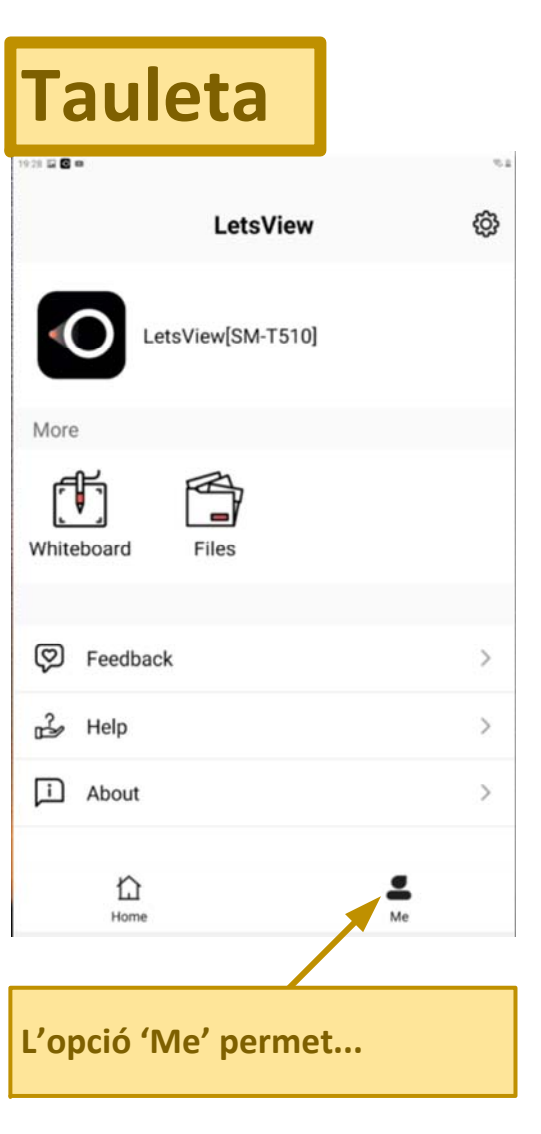

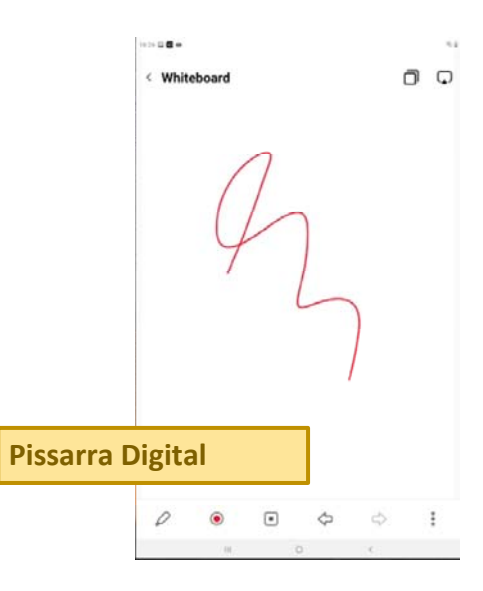

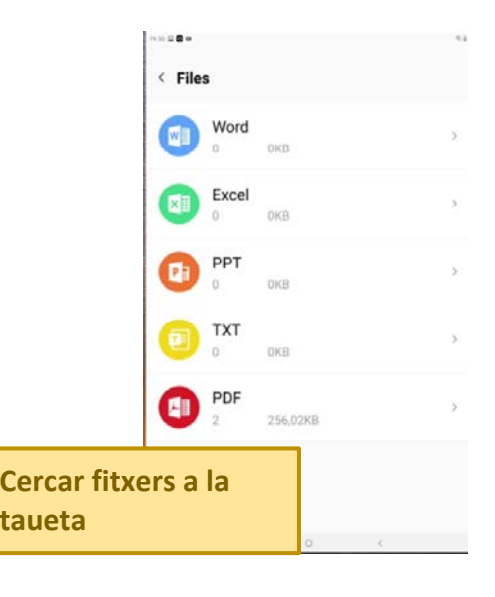

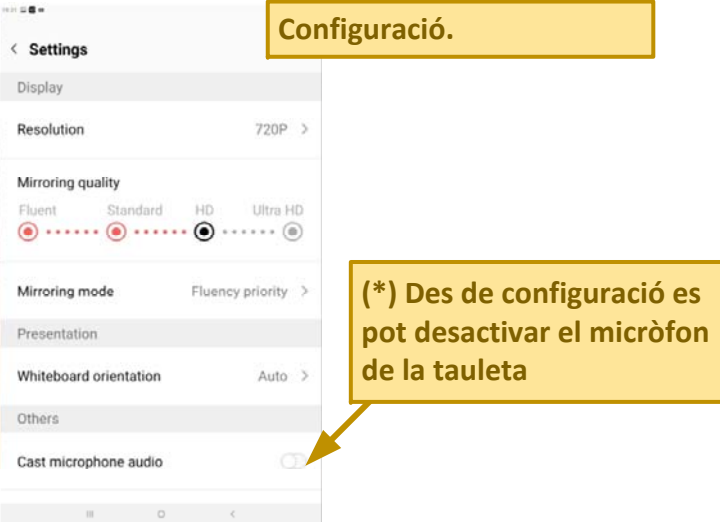

## **LetsView es pot combinar amb altres aplicacions Exemples:**

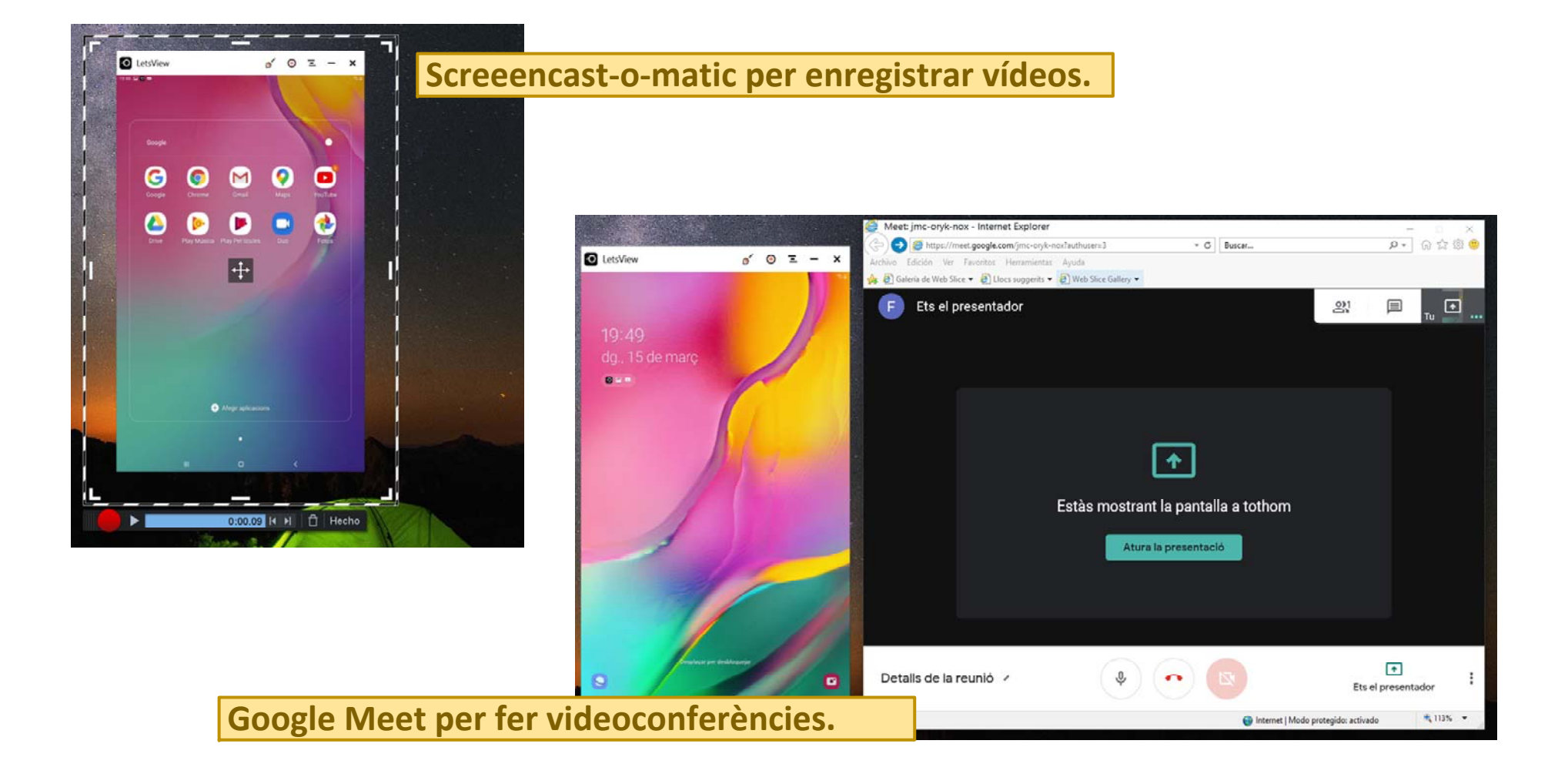

**Si l'aplicació que es vol compartir no està a la tauleta sinó en el PC i es vol utilitzar la tauleta com a suport per escriure també es pot fer ús de LetsView.**

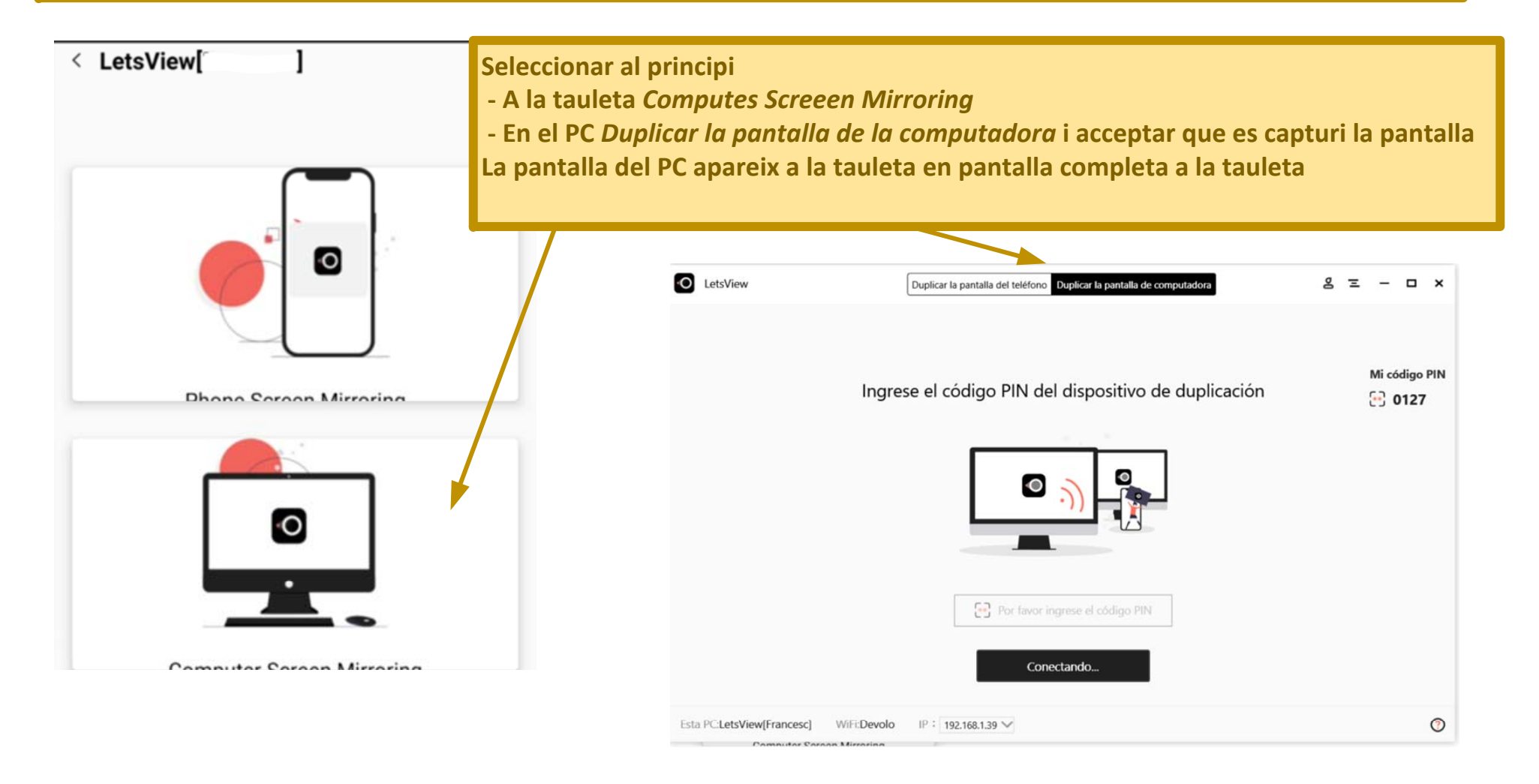

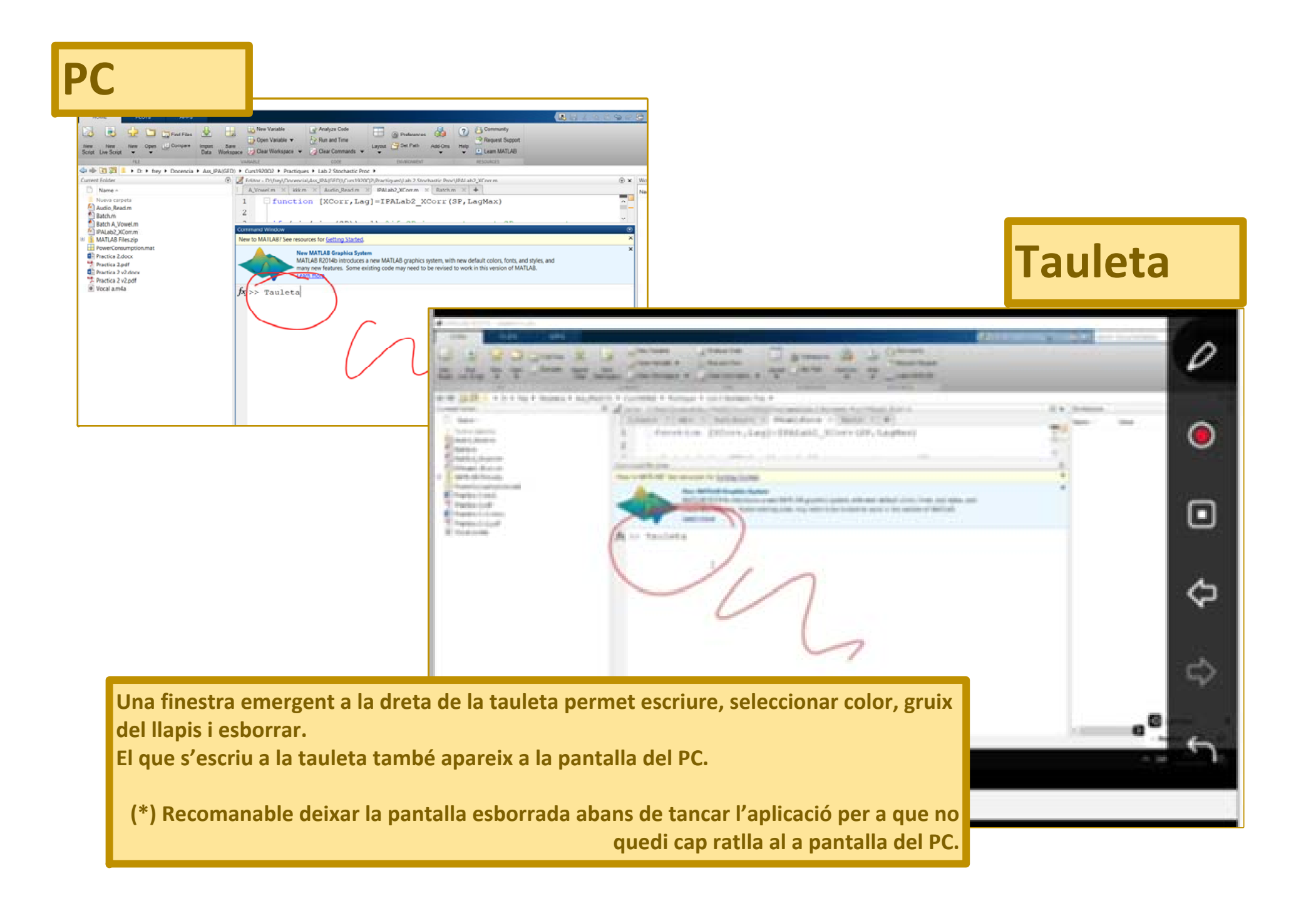